# **Working with Select Options in Web Dynpro for ABAP**

### **Applies to:**

<span id="page-0-0"></span>SAP ECC 6.0 (Release 700, SP 12).

#### <span id="page-0-1"></span>**Summary**

To show a select options screen in Web Dynpro ABAP we have to use SAP's Standard component. This article will brief you about how to use sap standard Web Dynpro component WDR\_SELECT\_OPTIONS. Select options in Web Dynpro work the same way as in ABAP reports.

#### **Author: Abhimanyu Lagishetti**

**Company: Satyam Computer Services Ltd.**

**Created on:** 17 December 2007

#### <span id="page-0-2"></span>**Author Bio**

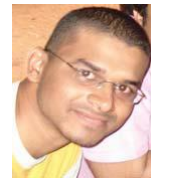

Abhimanyu L, Satyam Computer Services Ltd

B.Tech Computer Science Graduate, working on Technologies like Web Dynpro Java, Web Dynpro ABAP, Enterprise Portals and Business Workflows.

## **Table of Contents**

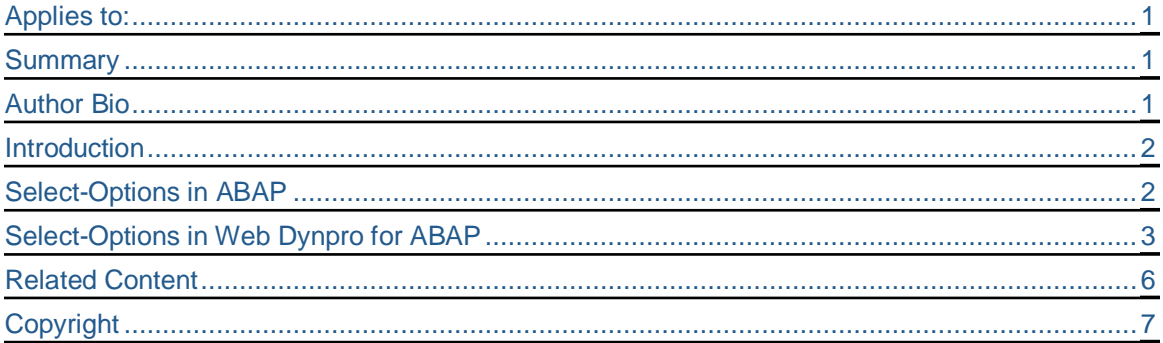

## <span id="page-1-0"></span>**Introduction**

Let's start with an application which shows a select-options screen field Airline ID of type S\_CARR\_ID and displays the entered values in a table control.

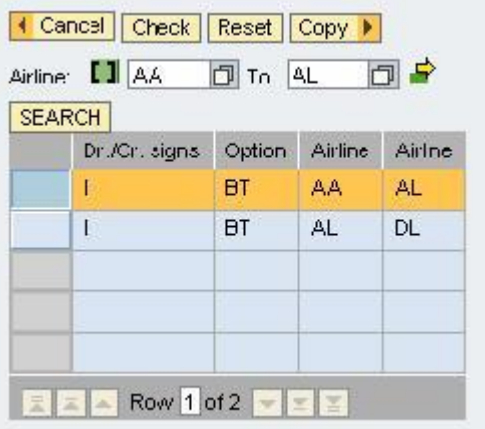

#### <span id="page-1-1"></span>**Select-Options in ABAP**

Using Select-Options, the user can specify complex selection criteria. If the selection criteria is complex, you need not write lengthy logical expressions in the select query, which is solved by the select-options statement. Select-Options defines a range table which is having four columns Sign, Option, Low and High.

In Reports you use select-options statement to hold range of values, which can be illustrated from the following ABAP code:

```
data: s_carr_id type s_carrid.
select-options : r_carrid for s_carr_id.
```
This will declare a range table called r\_carrid to hold single values and ranges. The selection screen will look like this:

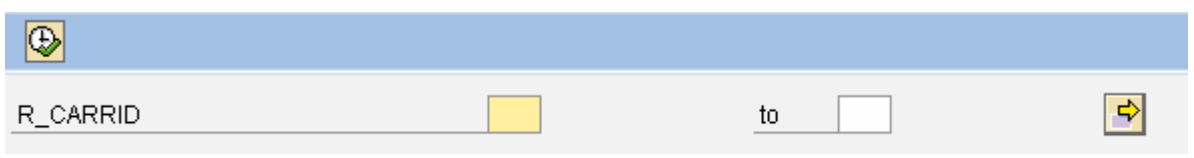

## <span id="page-2-0"></span>**Select-Options in Web Dynpro for ABAP**

Create a Web Dynpro Component ZTEST\_SELECT\_OPTIONS.

Add the Component Usage to use the standard component WDR\_SELECT\_OPTIONS

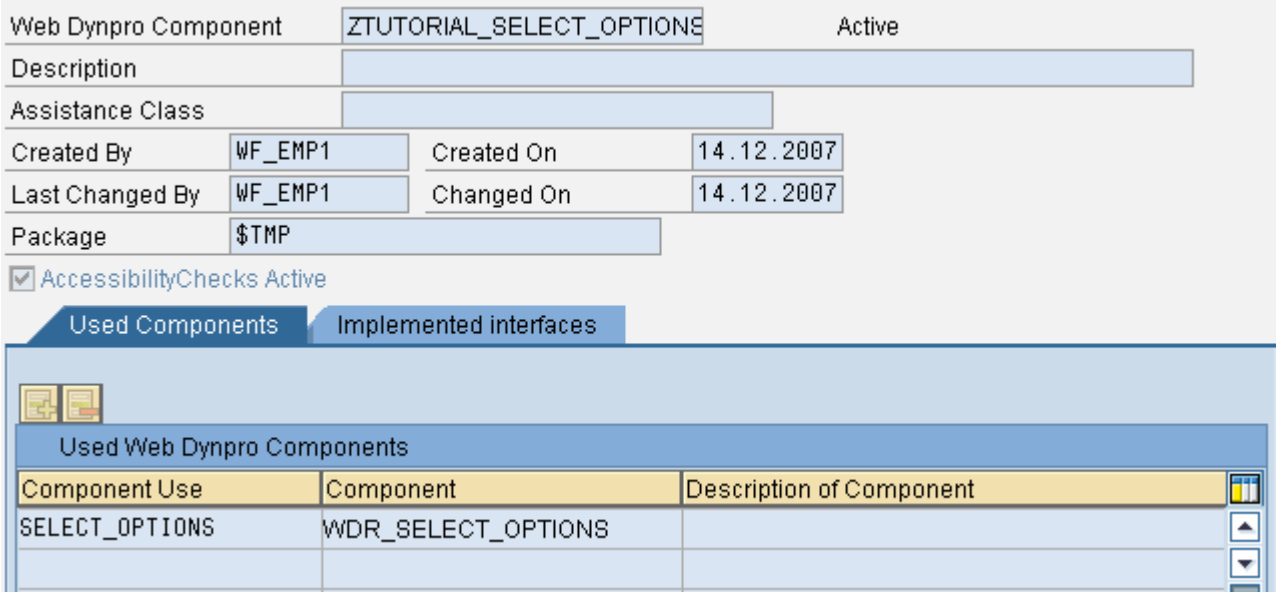

Create a View and create the context to store the Range table.

SIGN TYPE SIGN, OPTION TYPE OPTI, LOW TYPE S\_CARR\_ID, HIGH TYPE S\_CARR\_ID

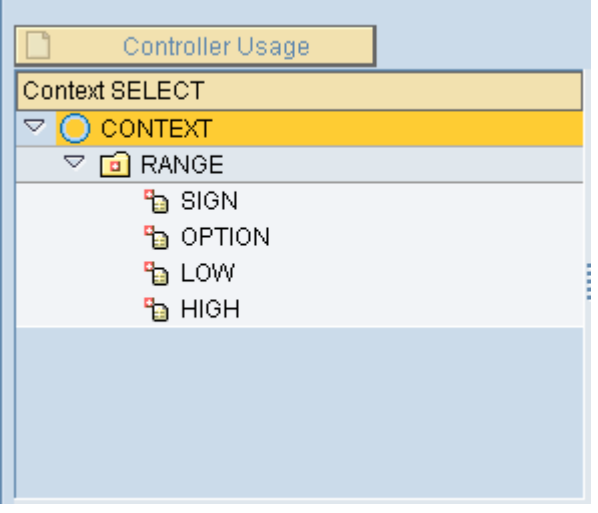

Add the Component Usage and the Interface Controller of the Select Option to the created View in Properties Tab.

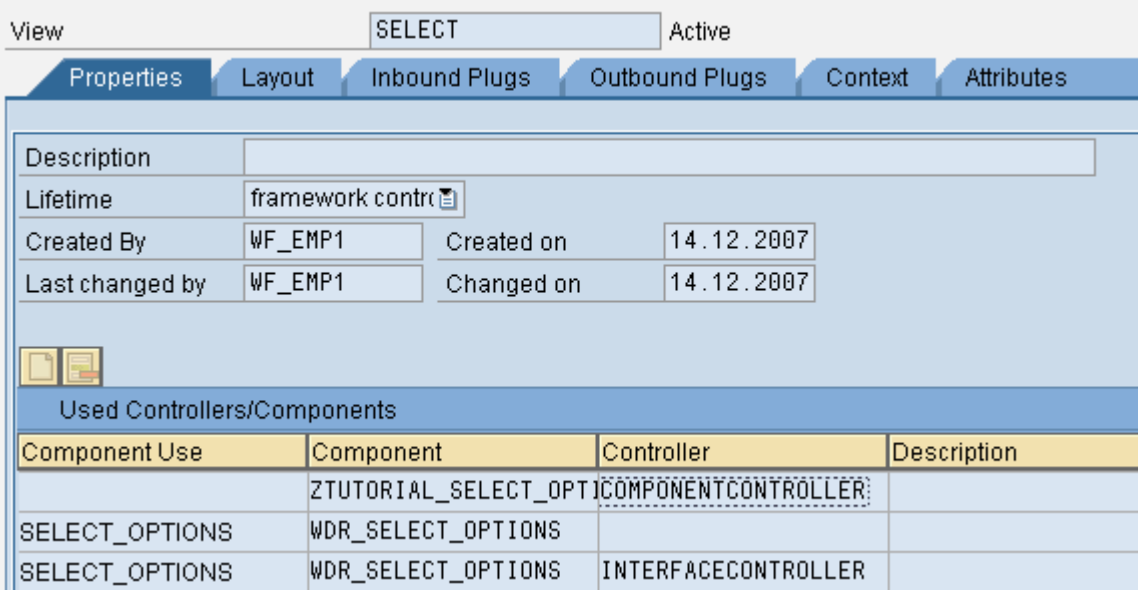

Design the View as shown, place a viewContainerUIElement to show the Select-Options screen, a button to fetch the entered values and a table to display the range table.

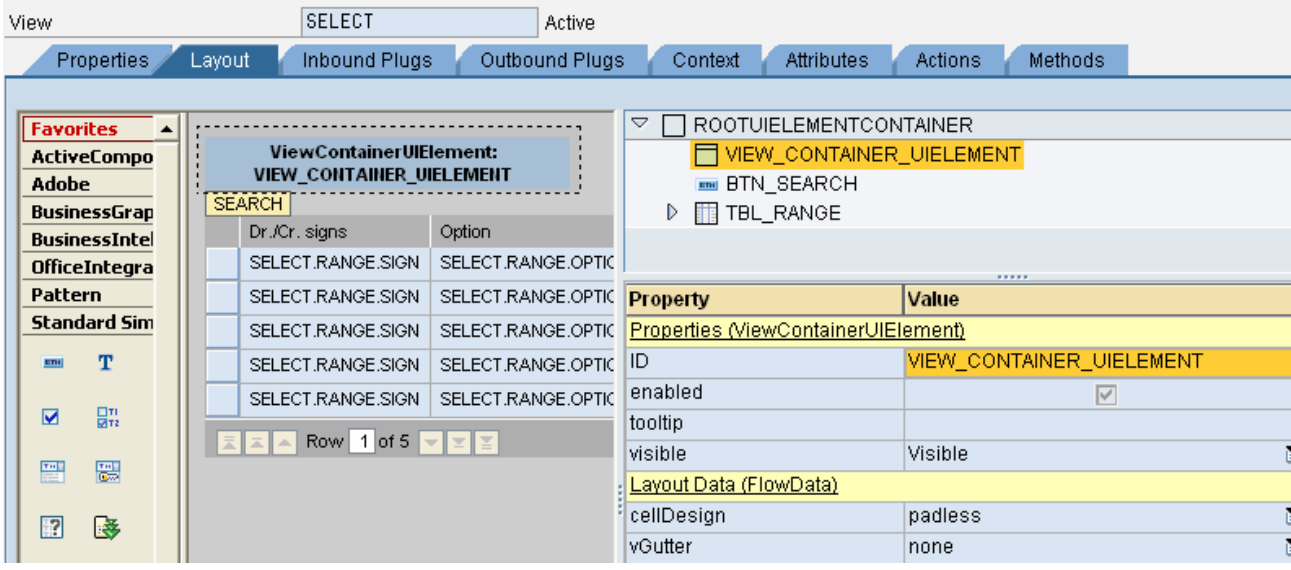

At this point of time, the selection-screen is empty as we have not supplied any data to the component WDR\_SELECT\_OPTIONS to display a selection-screen.

The following code is to show Airline ID as the selection screen item, put this code in the WDDOINIT.

method WDDOINIT .

DATA: LR\_SELECT\_OPTIONS TYPE REF TO IWCI\_WDR\_SELECT\_OPTIONS. DATA LR\_HELPER TYPE REF TO IF\_WD\_SELECT\_OPTIONS. DATA: LT\_RANGE TYPE REF TO DATA. DATA: LR\_COMP\_USAGE TYPE REF TO IF\_WD\_COMPONENT\_USAGE.

\*This code is to instantiate the component WDR\_SELECT\_OPTIONS LR\_COMP\_USAGE = WD\_THIS->WD\_CPUSE\_SELECT\_OPTIONS(). IF LR\_COMP\_USAGE->HAS\_ACTIVE\_COMPONENT( ) IS INITIAL. LR\_COMP\_USAGE->CREATE\_COMPONENT( ). ENDIF. \*call the interface controller method init\_selection\_screen to get the helper class LR\_SELECT\_OPTIONS = WD\_THIS->WD\_CPIFC\_SELECT\_OPTIONS(). LR\_HELPER = LR\_SELECT\_OPTIONS->INIT\_SELECTION\_SCREEN(). \*Use the helper class to create a range table for the data element S\_CARR\_ID LT\_RANGE = LR\_HELPER->CREATE\_RANGE\_TABLE( I\_TYPENAME = 'S\_CARR\_ID' ). \*Add a Selection Screen Field LR\_HELPER->ADD\_SELECTION\_FIELD( I\_ID = 'S\_CARR\_ID' IT\_RESULT = LT\_RANGE ). endmethod. Create an Action and bind the action to the Button you placed in the Layout, Provide the following code in the event handler to fetch the input values that user entered at runtime. method ONACTIONSEARCH. DATA: LR SELECT OPTIONS TYPE REF TO IWCI WDR SELECT OPTIONS. DATA LR\_HELPER TYPE REF TO IF\_WD\_SELECT\_OPTIONS. DATA: LT\_RANGE TYPE REF TO DATA. FIELD-SYMBOLS: <LT\_RANGE\_TABLE> TYPE WD\_THIS->ELEMENTS\_RANGE, <LS\_FIELD> TYPE LINE OF IF\_WD\_SELECT\_OPTIONS=>TT\_SELECTION\_SCREEN\_ITEM. DATA: LR\_COMP\_USAGE TYPE REF TO IF\_WD\_COMPONENT\_USAGE. DATA: LT\_FIELDS TYPE IF\_WD\_SELECT\_OPTIONS=>TT\_SELECTION\_SCREEN\_ITEM. LR\_COMP\_USAGE = WD\_THIS->WD\_CPUSE\_SELECT\_OPTIONS(). IF LR\_COMP\_USAGE->HAS\_ACTIVE\_COMPONENT( ) IS INITIAL. LR\_COMP\_USAGE->CREATE\_COMPONENT( ). ENDIF. LR\_SELECT\_OPTIONS = WD\_THIS->WD\_CPIFC\_SELECT\_OPTIONS(). LR\_HELPER = LR\_SELECT\_OPTIONS->INIT\_SELECTION\_SCREEN(). LR\_HELPER->GET\_SELECTION\_SCREEN\_ITEMS( IMPORTING ET\_SELECTION\_SCREEN\_ITEMS = LT\_FIELDS ). READ TABLE LT\_FIELDS ASSIGNING <LS\_FIELD> INDEX 1. ASSIGN <LS\_FIELD>-MT\_RANGE\_TABLE->\* TO <LT\_RANGE\_TABLE>. DATA : LR\_RANGE TYPE REF TO IF\_WD\_CONTEXT\_NODE. LR\_RANGE = WD\_CONTEXT->GET\_CHILD\_NODE( 'RANGE' ). LR\_RANGE->BIND\_TABLE( <LT\_RANGE\_TABLE> ). endmethod.

## <span id="page-5-0"></span>**Related Content**

Please include at least three references to SDN documents or web pages.

• [Web Dynpro Tutorials](https://www.sdn.sap.com/irj/servlet/prt/portal/prtroot/docs/library/uuid/02e1fa45-0801-0010-10a0-f1cf47e8c943)

# <span id="page-6-0"></span>**Copyright**

© Copyright 2007 SAP AG. All rights reserved.

No part of this publication may be reproduced or transmitted in any form or for any purpose without the express permission of SAP AG. The information contained herein may be changed without prior notice.

Some software products marketed by SAP AG and its distributors contain proprietary software components of other software vendors.

Microsoft, Windows, Outlook, and PowerPoint are registered trademarks of Microsoft Corporation.

IBM, DB2, DB2 Universal Database, OS/2, Parallel Sysplex, MVS/ESA, AIX, S/390, AS/400, OS/390, OS/400, iSeries, pSeries, xSeries, zSeries, System i, System i5, System p, System p5, System x, System z, System z9, z/OS, AFP, Intelligent Miner, WebSphere, Netfinity, Tivoli, Informix, i5/OS, POWER, POWER5, POWER5+, OpenPower and PowerPC are trademarks or registered trademarks of IBM Corporation.

Adobe, the Adobe logo, Acrobat, PostScript, and Reader are either trademarks or registered trademarks of Adobe Systems Incorporated in the United States and/or other countries.

Oracle is a registered trademark of Oracle Corporation.

UNIX, X/Open, OSF/1, and Motif are registered trademarks of the Open Group.

Citrix, ICA, Program Neighborhood, MetaFrame, WinFrame, VideoFrame, and MultiWin are trademarks or registered trademarks of Citrix Systems, Inc.

HTML, XML, XHTML and W3C are trademarks or registered trademarks of W3C®, World Wide Web Consortium, Massachusetts Institute of Technology.

Java is a registered trademark of Sun Microsystems, Inc.

JavaScript is a registered trademark of Sun Microsystems, Inc., used under license for technology invented and implemented by Netscape.

MaxDB is a trademark of MySQL AB, Sweden.

SAP, R/3, mySAP, mySAP.com, xApps, xApp, SAP NetWeaver, and other SAP products and services mentioned herein as well as their respective logos are trademarks or registered trademarks of SAP AG in Germany and in several other countries all over the world. All other product and service names mentioned are the trademarks of their respective companies. Data contained in this document serves informational purposes only. National product specifications may vary.

These materials are subject to change without notice. These materials are provided by SAP AG and its affiliated companies ("SAP Group") for informational purposes only, without representation or warranty of any kind, and SAP Group shall not be liable for errors or omissions with respect to the materials. The only warranties for SAP Group products and services are those that are set forth in the express warranty statements accompanying such products and services, if any. Nothing herein should be construed as constituting an additional warranty.

These materials are provided "as is" without a warranty of any kind, either express or implied, including but not limited to, the implied warranties of merchantability, fitness for a particular purpose, or non-infringement.

SAP shall not be liable for damages of any kind including without limitation direct, special, indirect, or consequential damages that may result from the use of these materials.

SAP does not warrant the accuracy or completeness of the information, text, graphics, links or other items contained within these materials. SAP has no control over the information that you may access through the use of hot links contained in these materials and does not endorse your use of third party web pages nor provide any warranty whatsoever relating to third party web pages.

Any software coding and/or code lines/strings ("Code") included in this documentation are only examples and are not intended to be used in a productive system environment. The Code is only intended better explain and visualize the syntax and phrasing rules of certain coding. SAP does not warrant the correctness and completeness of the Code given herein, and SAP shall not be liable for errors or damages caused by the usage of the Code, except if such damages were caused by SAP intentionally or grossly negligent.